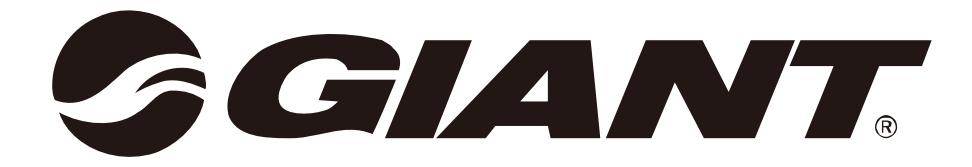

# **RIDELINK APP**

### **Download Giant RideLink App**

The Giant RideLink App is available for Apple® iOS and Android system. Please go to the App Store or Google Play to search Giant RideLink App and download it.

Giant RideLink 應用程式適用於 Apple® iOS 及 Android 系統, 請至 App store 或是 Google Play 搜尋 RideLink 下載應用程式。

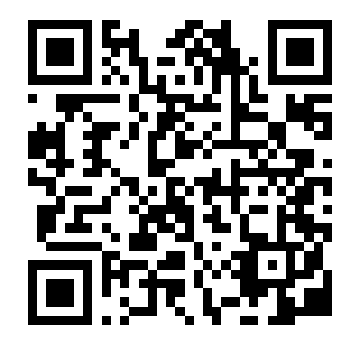

iOS:<https://itunes.apple.com/tw/app/ridelink/id1361498436?mt=8> \*iOS system must be version 9.0 or higher version.

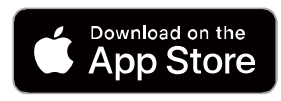

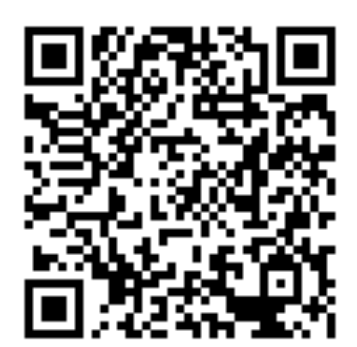

Android:<https://play.google.com/store/apps/details?id=tw.giant.ridelink> \*Android system must be version 5.0 or higher version.

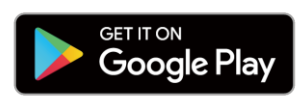

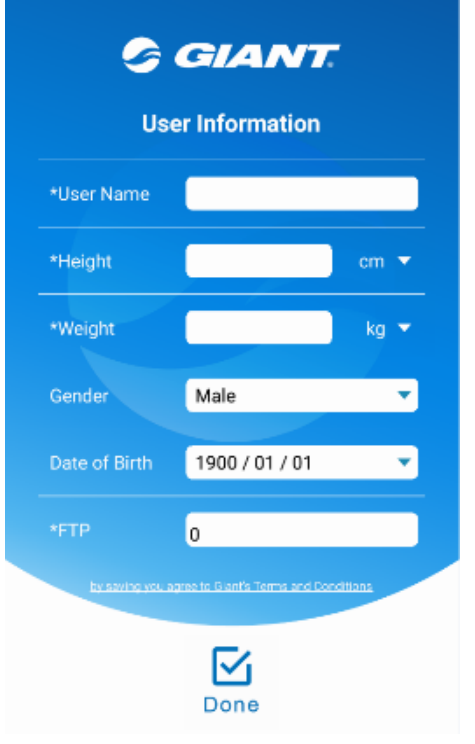

**GIANT** 

POWER METER

**SMART TRAINER** 

RideLink

**Personal data setting**

When using RideLink for the first time, you need to fill out the basic information.

當第一次使用 RideLink, 需填寫基本資料

## **Select the device**

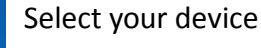

選擇您的裝置

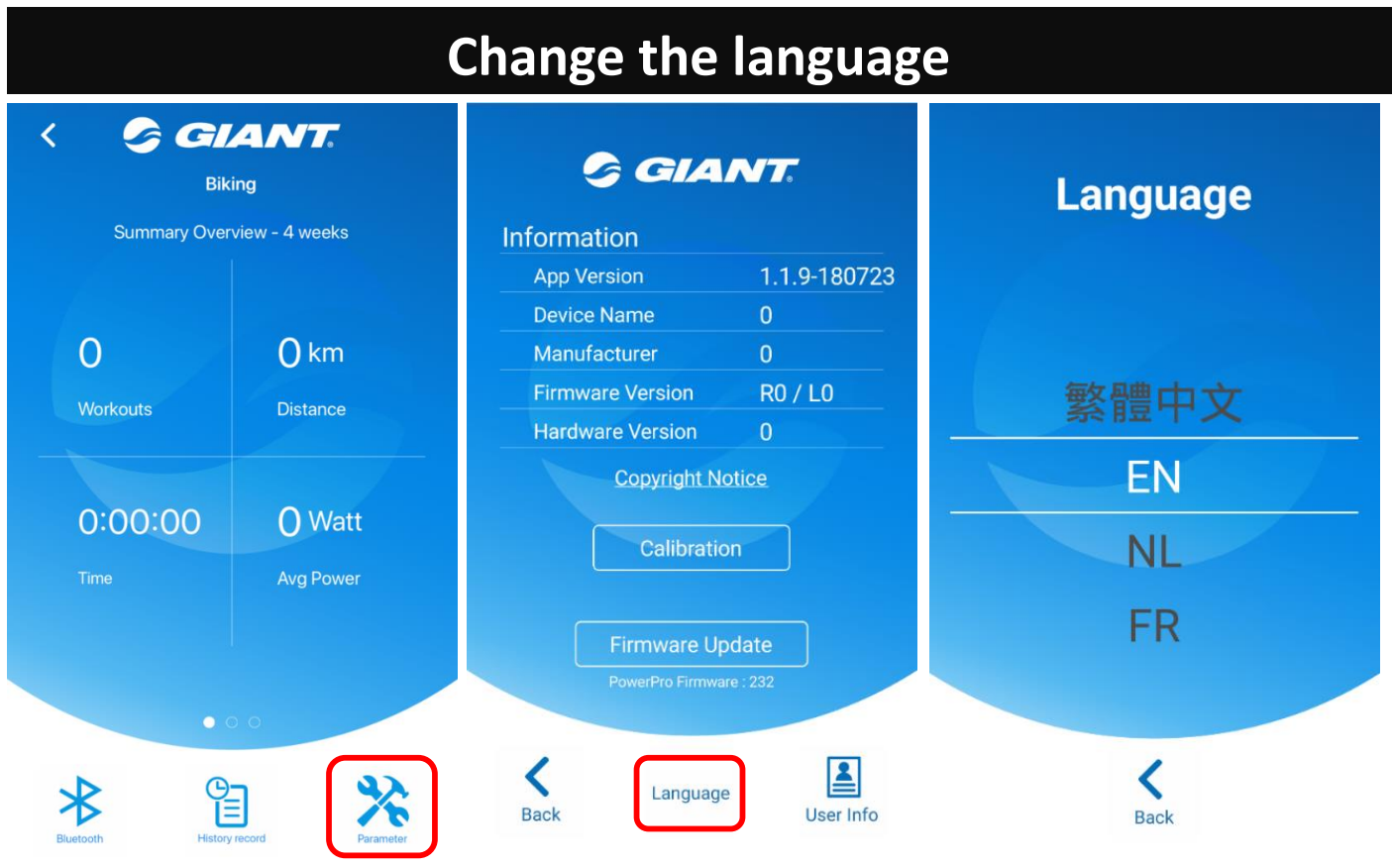

Go to Parameter page. Choose "Language" and select your language.

到 Parameter page,點選 Language,即可選擇語言

## **Bluetooth device connection**

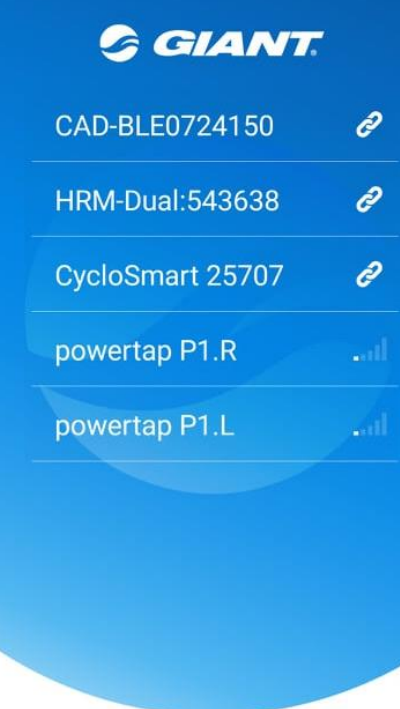

∢ 回上一頁 Connect the heart rate or Bluetooth sensor availability.

可連結心跳帶或其他 Bluetooth 裝置使用

## **CycloSmart Pairing Procedures with RideLink**

#### **1**

Open the RideLink app and switch on the Bluetooth Smart of your Smartphone. 開啟 RideLink 應用程式,並開啟手機藍芽傳輸功能

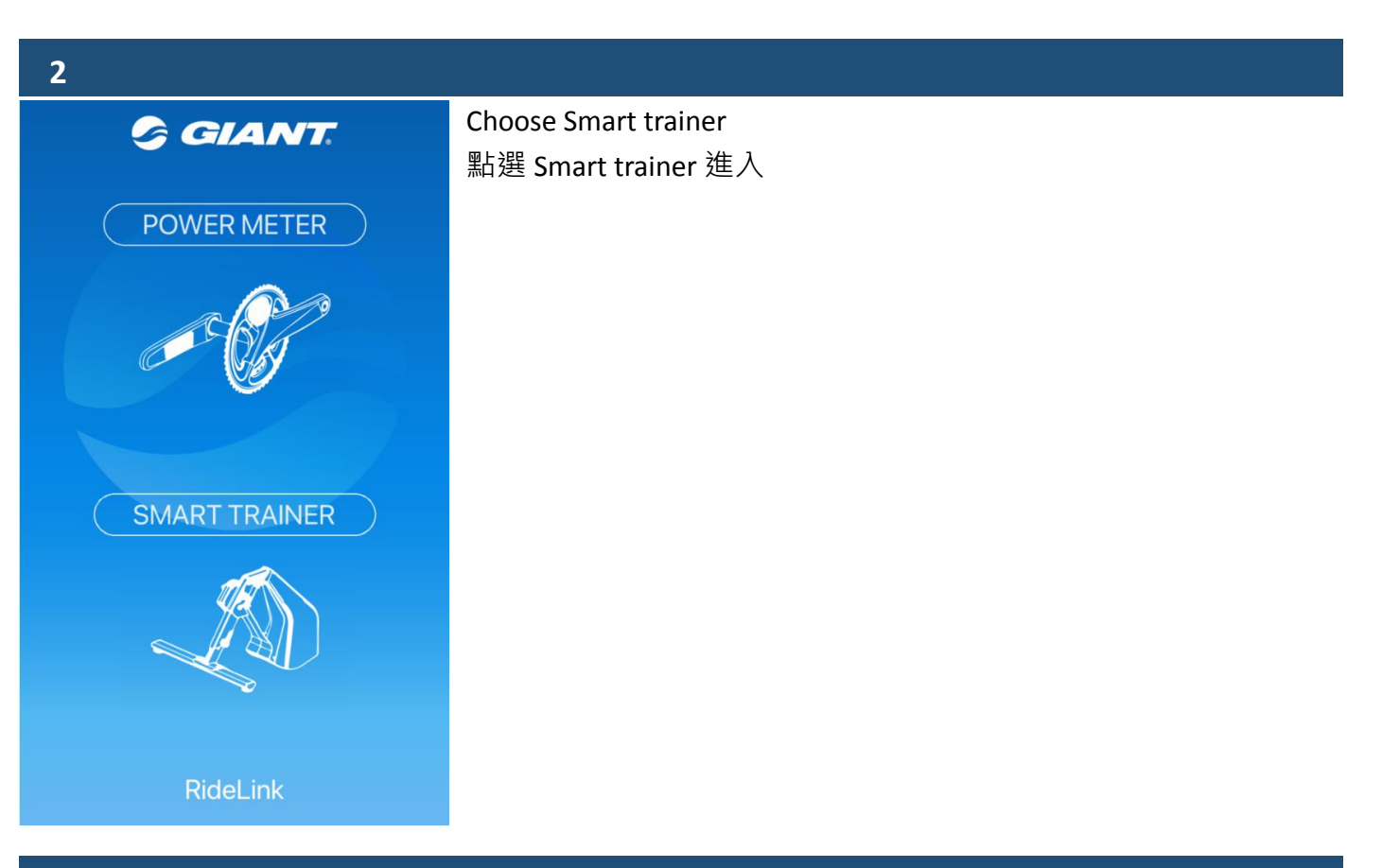

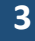

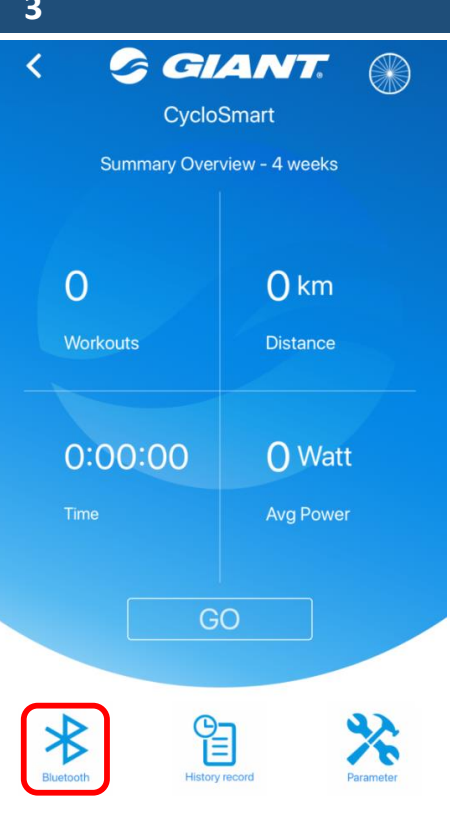

Choose the Bluetooth icon in the lower left corner of main page. The LED blinks until connection with RideLink. 於主頁面,點選左下角 Bluetooth 圖示 並請確認在未進行任何配對前,燈號應都為閃爍,連線後,燈號 恆亮

**4**

Scan and choose your CycloSmart to pair. 搜尋並點選連接 CycloSmart

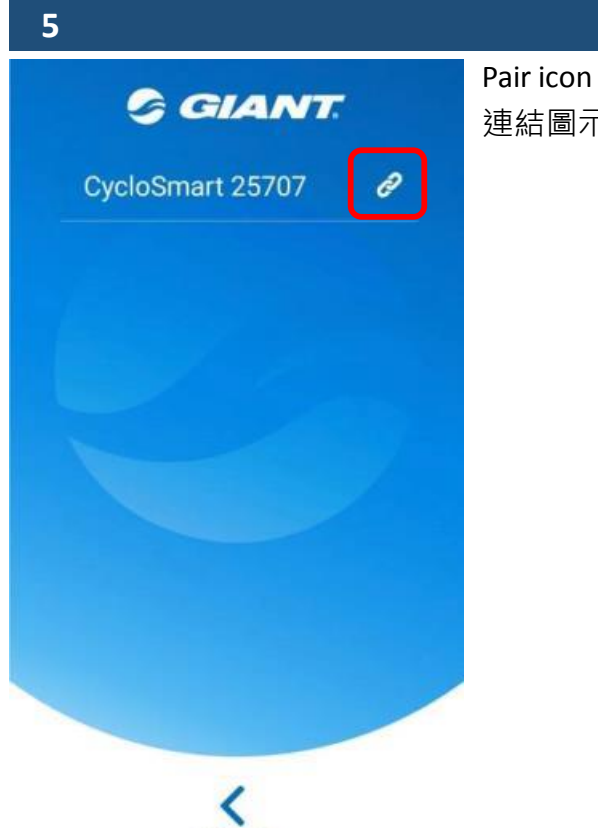

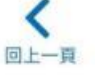

Pair icon appears, pairing is finished. 連結圖示出現後表示已連接 CycloSmart

### **Spindown**

If there is a new firmware version, please update the firmware then perform the Spindown process. 若有新版韌體,請更新完韌體再執行 Spindown

#### **1**

Back to main page when pairing your CycloSmart. 連線後,回到主頁面

#### **2**

Please ride your CycloSmart for approximately 5 minutes before performing a Spindown functionality. 在進行 Spindown 之前請騎乘 CycloSmart 大約 5 分鐘

#### **3**

Press "Parameter" icon to enter parameter page.

點選 Parameter 進入頁面

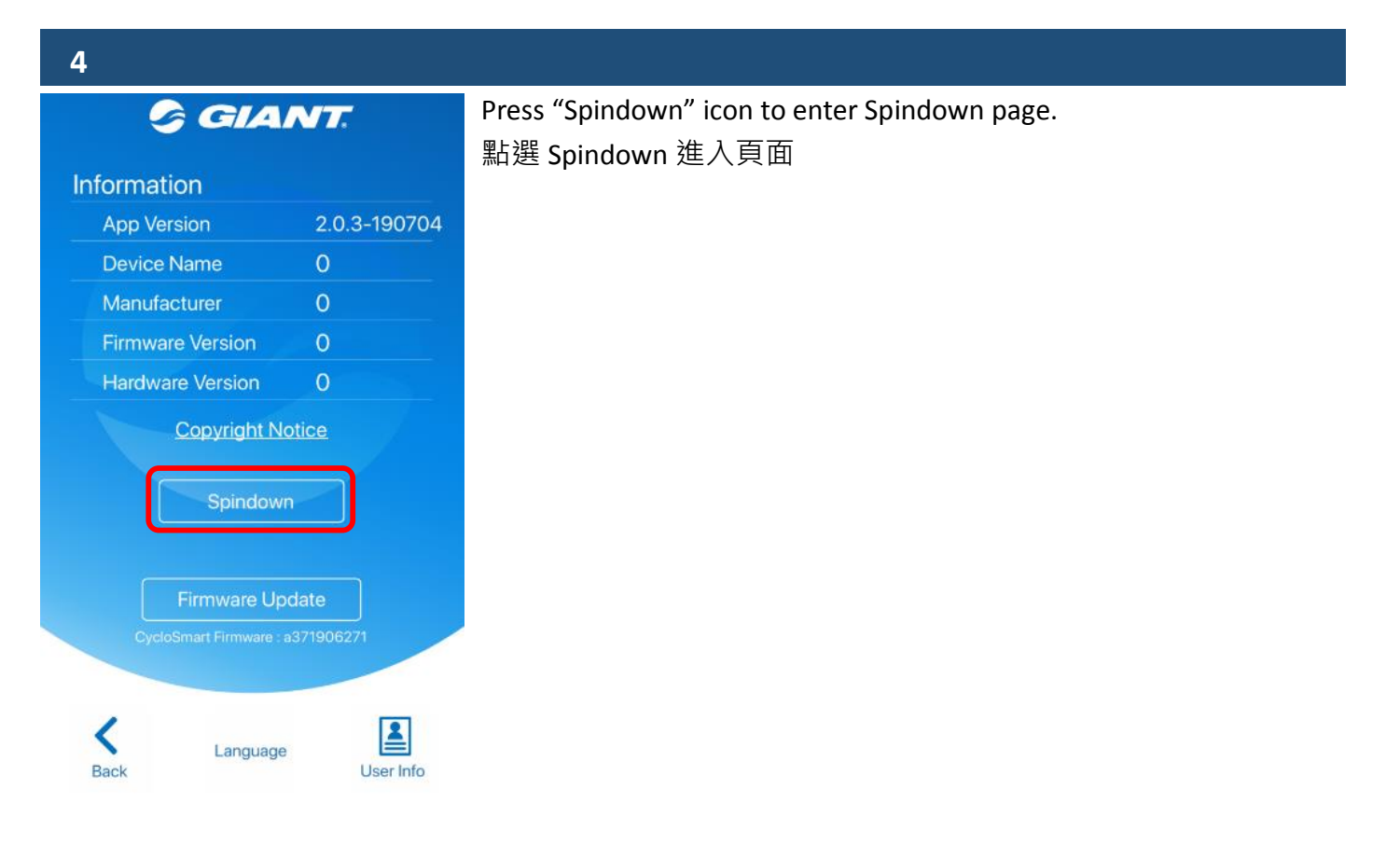

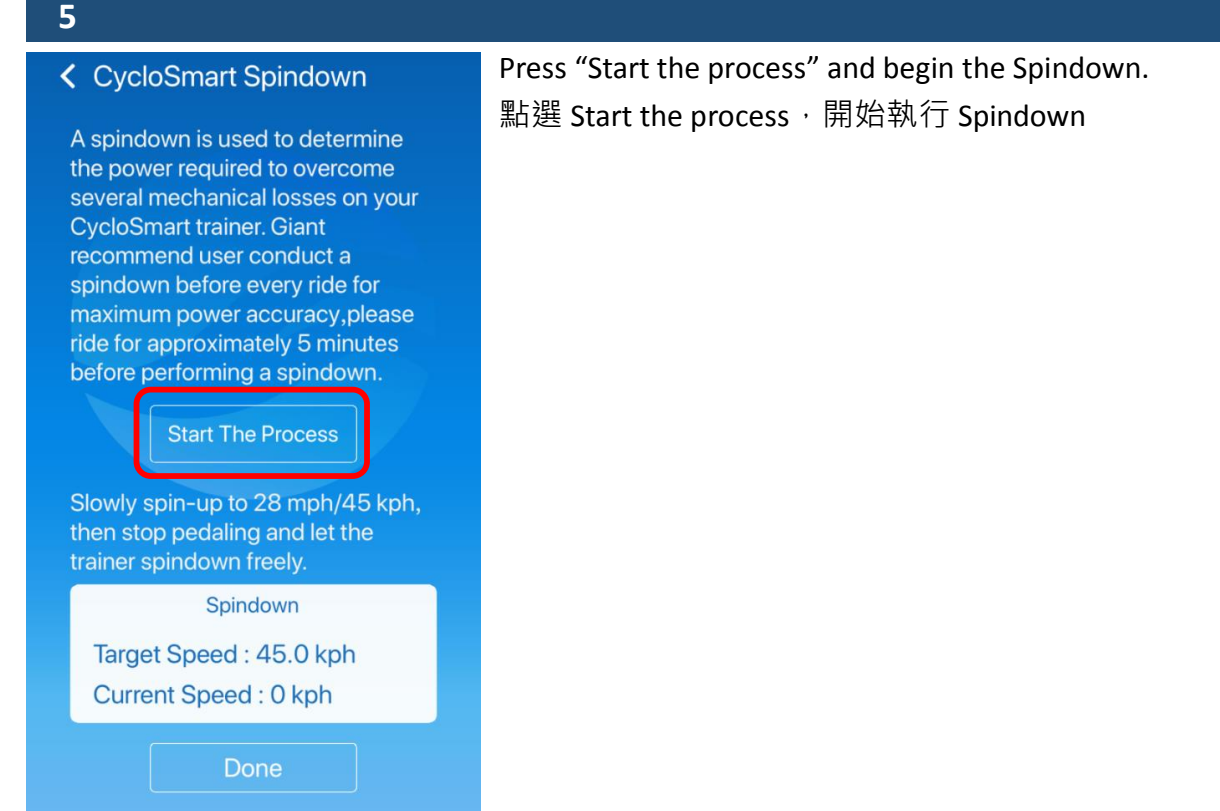

#### **6**

Start to pedal, increase the speed to 28mph/45kph. 開始踩踏,緩慢的加速至 28mph/45kph

#### **7**

When reaching the speed, RideLink will show a message. Please stop to pedal. Perform Spindown two times. 當達到速度後, RideLink 會出現提示視窗, 請停止踩踏, 需執行兩次

#### **8**

Press "Done" to finish the Spindown functionality. 當 Spindown 完成後,點選 done 結束

## **Firmware updated procedures with RideLink**

#### **1**

**2**

Go back to the main page after pairing your CycloSmart.

連線後,回到主頁面

#### Press "Parameter" icon to enter parameter page.

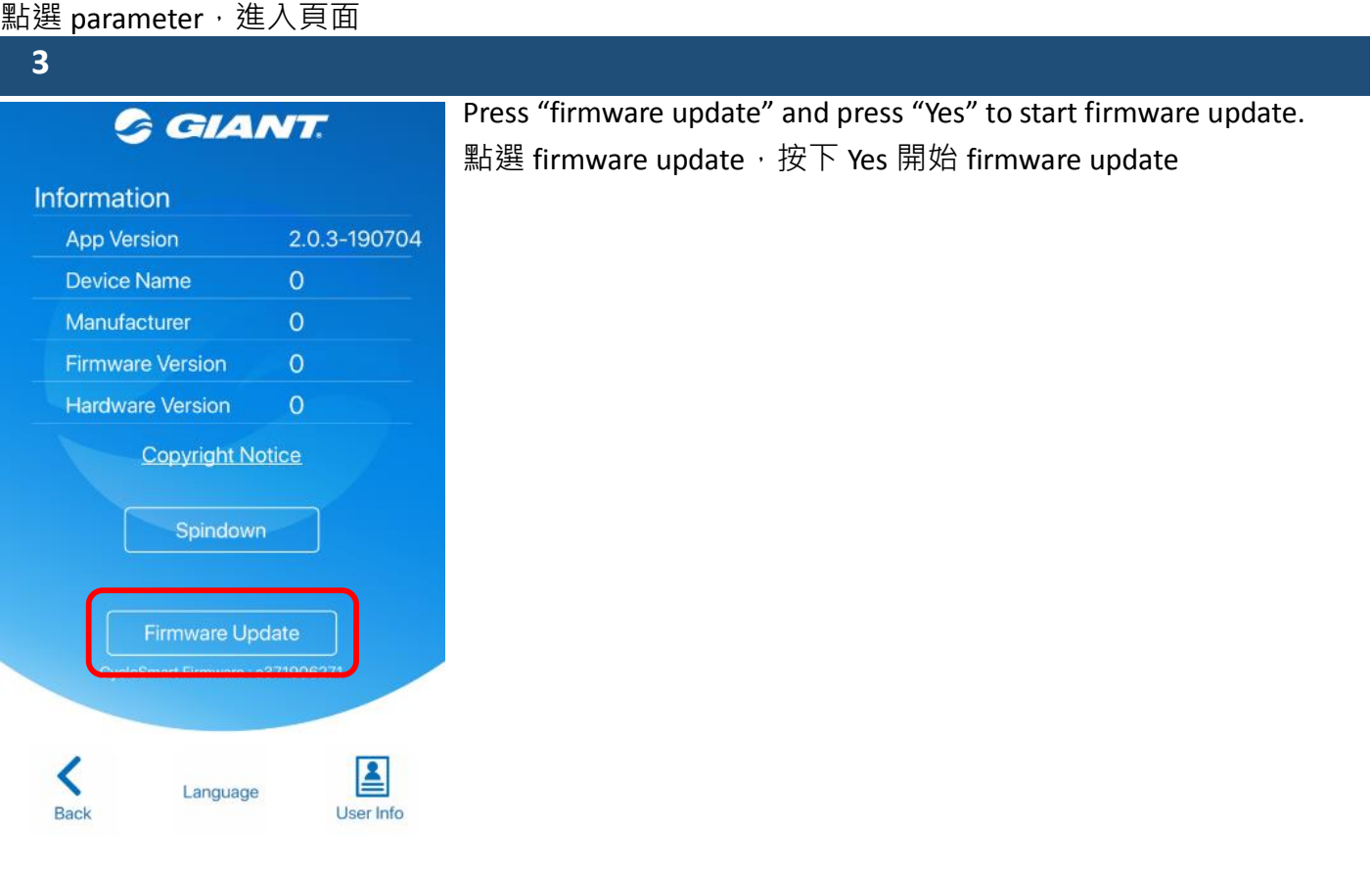

#### **4**

Check if the Bluetooth/ANT+ LED on the CycloSmart is blinking or not.\*

\* After the firmware update status reaches 100%, the Bluetooth/ANT+ LED will start blinking. It is indicated that the firmware update is completed.

確認 Bluetooth/ANT+ LED 是否閃爍\*

\*Firmware update 狀態達 100%後, Bluetooth/ANT+ LED 會開始閃爍, 此表示 firmware update 完成

#### **5**

Remove the power adapter at least 5 seconds. Re-connect the power adapter. 將 Cyclosmart 電源變壓器拔除 5 秒以上, 再插入電源變壓器

#### **6**

Turn off RideLink and open it again. Re-pair your CycloSmart and perform the Spindown 將 RideLink 關閉, 重新開始連接 CycloSmart, 並執行 Spindown

### **CycloSmart training modes**

#### **Resist mode**

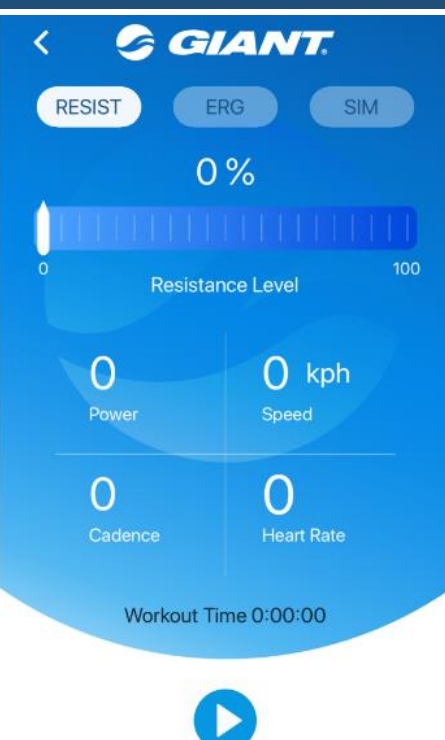

Resist mode: This is the training mode for constant resistance output. Adjust the required resistance output percentage. The resistance is constant output. It will not be changed by current speed. Resist mode: 此為調整阻力輸出百分比之訓練模式, 調整所需的 輸出阻力百分比,恆定的輸出阻力不會因目前的速度快慢而改 變。

#### **ERG mode**

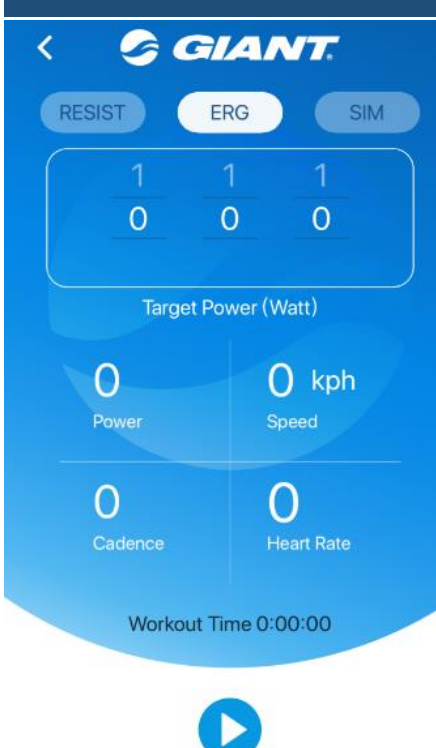

ERG mode: This is the training mode for constant power output. Enter the required power value. The CycloSmart will automatically generate the appropriate resistance according to the current speed to reach the chosen power value.

ERG mode: 此為恆定功率之訓練模式,輸入所需之功率數值, CycloSmart 會依據目前的騎乘速度,自動產生適當的阻力,達到設 定的功率數值

#### **SIM mode**

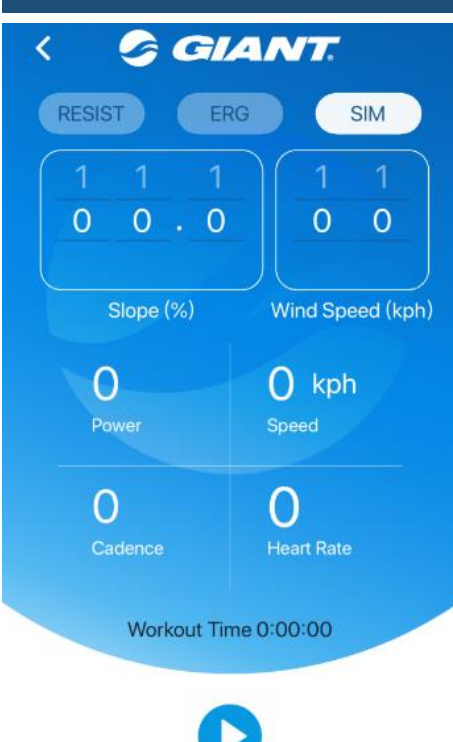

SIM mode: This is the training mode for simulation. Input slope (%) and wind speed (km/h) values, the CycloSmart will automatically generate appropriate resistance according on setting values and the current speed to reach a simulated real riding situation.

SIM mode: 此為模擬訓練模式,輸入坡度及風速參數, CycloSmart 會依據此參數及目前的騎乘速度,自動產生適當的阻力,達到模 擬真實的騎乘情境